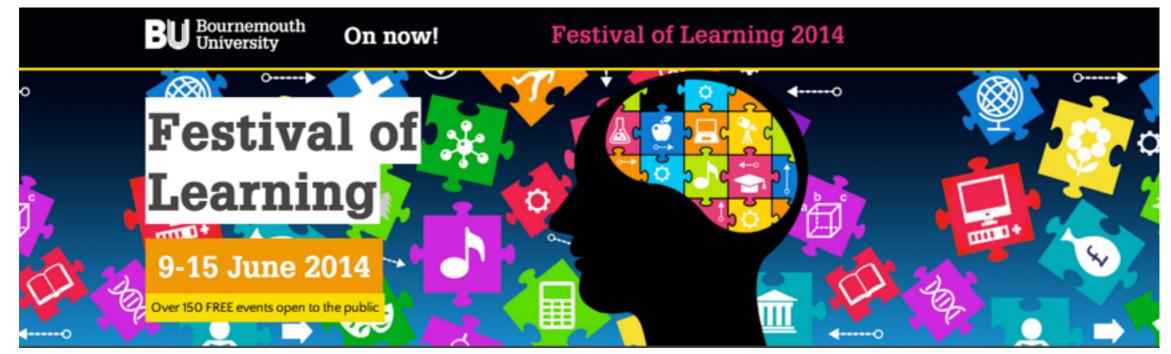

# Introduction to the Raspberry Pi

Jon Macey
<a href="macey@bournemouth.ac.uk">jmacey@bournemouth.ac.uk</a>
<a href="http://nccastaff.bournemouth.ac.uk/jmacey/pi/">http://nccastaff.bournemouth.ac.uk/jmacey/pi/</a>

#### Course Outline

- Connecting the pi
- Introduction to Linux
- Updating an upgrading
- Different Operating systems
- Introduction to programming
- Project ideas

# Connecting things

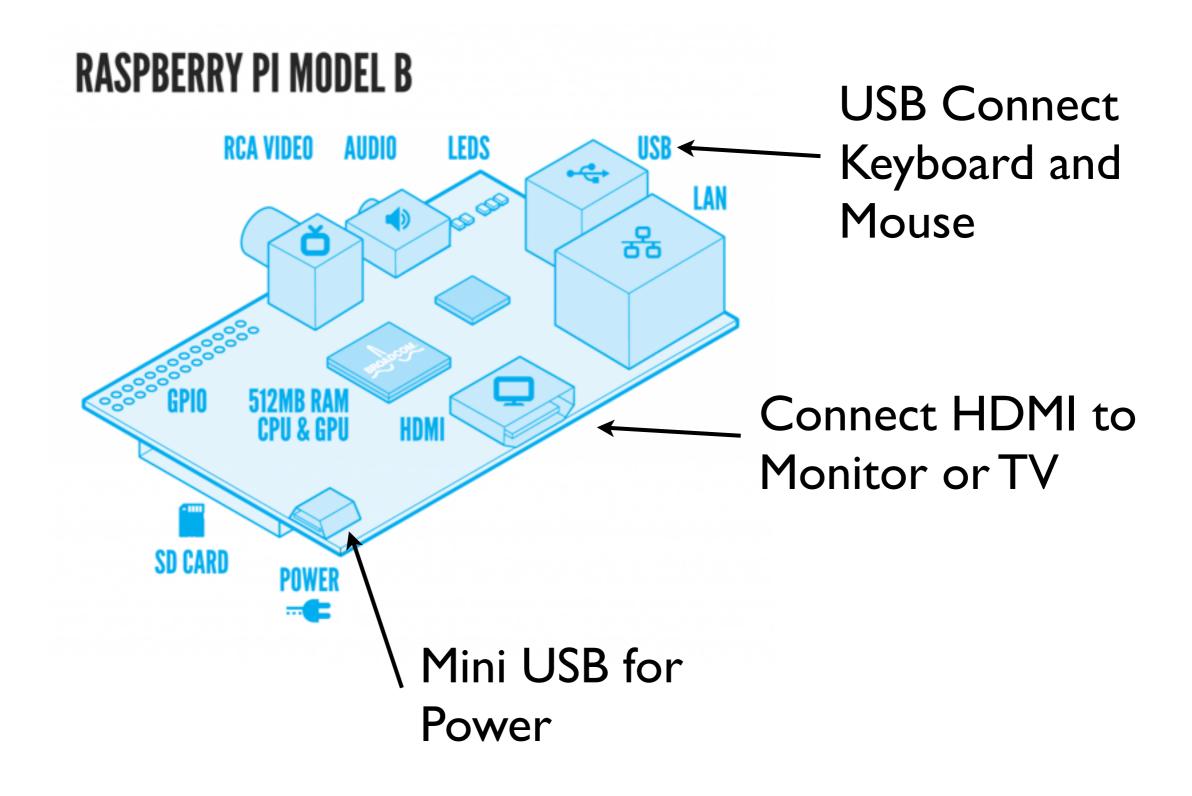

## Connection Order

- Ensure that all things are connected before powering up
- Sometimes if HDMI or Keyboard and mouse inserted afterwards they don't get recognized
- If in doubt pull the power and re-start, you are unlikely to break anything!

#### NOOBS

- New Out Of Box Software
- It contains small images of each major Pi Operating systems
- Also have a recovery system to allow us to re-install and experiment
- Not optimal for space but ideal for the beginner
- We will use this today to do an install

## NOOBS

- Instructions to install this are in the download
- Simple to do just format and copy files

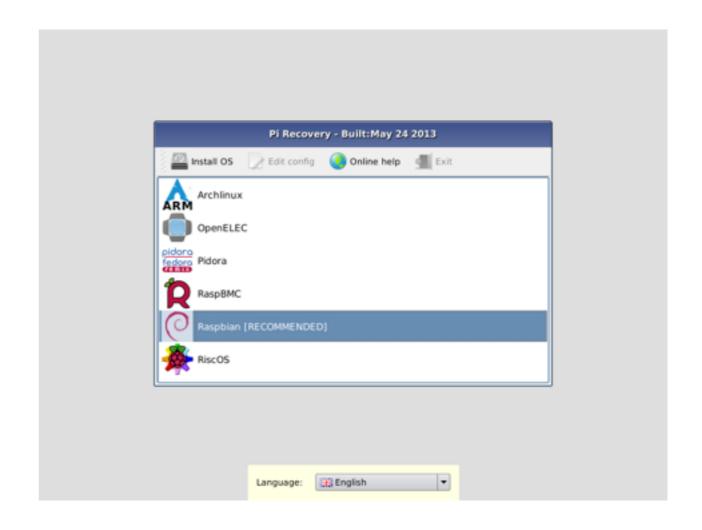

## Raspbian "wheezy"

- This is the default operating choice on the NOOBS system
- It is perhaps the easiest and most well supported
- There are other different operating systems each have their own advantages
- There are also dedicated images for things like media players (raspbmc)

## raspi-config

- A program that allows us to "tune" the pi
- can set memory split / overclock
- enable / disable features
- update / upgrade the OS
- must be run as the "root" user as modifies the operating system

#### Introduction to Linux

- Linux is an operating system (like windows or Mac OSX) and based on Unix
- Whilst you may not think you have used it, you will be surprised where is turns up
  - Most web servers run unix (approx 60%)
  - Many embedded devices (DVR, Entertainment systems, mobile devices)
  - Mac OSX is a type of Unix (called BSD)
- And of course the raspberry pi

- Written in C the system is portable, modifiable and relatively easy to understand.
- Systems shell provides a simple and effective user interface.
- Hierarchical file structure consistent, efficient and easily maintained.
- Multi-user, multi-tasking many users and many processes per user and per machine.
- Machine architecture hidden allowing for portability of programs between

#### Users

- Linux systems have many different users
- Each user has a home directory
- There are many special users pre-configured on the pi
  - user pi (password raspberry) is the default user on the wheezy installation
  - root the administrator / super user account
- We can add as many users as we like

#### root

- The root user is the owner of the system, root can
  - create new users
  - install / remove software
  - access all file systems
  - destroy the system very easily!!
- root is accessed via the pi user using the command sudo (super user do)

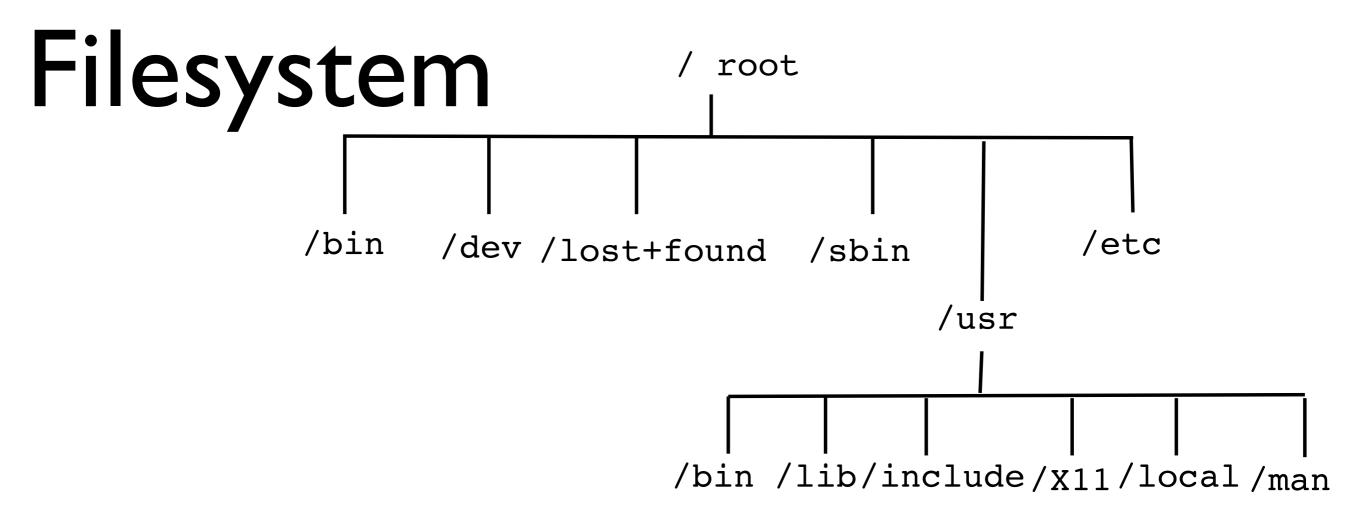

- Everything is a file, no drive letters (C:\) just mount points
- Notice the / not \ like in windows.

#### Home Directories

- Every user has a home directory
- On most systems (including the pi) it is
  - /home/[User Name]
- So for the "pi" user it will be
  - /home/pi
- We can change access to this directory so only the current user can see it (more on this later)

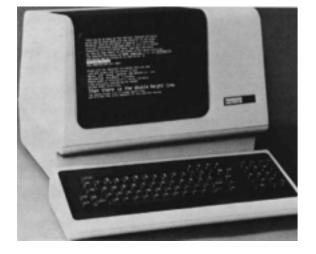

## A trip back in time

- Early electronic computing (pre 80's) didn't have the GUIs we have today.
- This meant that all interactions with the computer were done with typing into a terminal.
- Most modern operating systems still have the option to do this
- And in some cases this method is quicker than using the GUI (but does require some additional knowledge)

## The Shell

- By default the raspberry pi has 6 virtual terminals created at boot
- These are know as ttyl tty6
- We can access each of these using alt + FI F6
- Each one is a new login and when we login we get the users default shell
- The default shell on the pi is the Bourne Again Shell (or bash)

#### Bash

- The bash shell is where we type unix commands
- It is also a fully programmable scripting environment.
- It features auto-completion for file names / paths
- Once learnt is a very powerful interface to the computer

- Tab = : Autocompletes from the cursor position.
- Ctrl +a : Moves the cursor to the line start (equivalent to the key Home).
- Ctrl +b : Moves the cursor back one character (equivalent to the key ←).
- Ctrl + c : Sends the signal SIGINT to the current task, which aborts and closes it.
- Ctrl + e : (end) moves the cursor to the line end (equivalent to the key End).
- Ctrl +f: Moves the cursor forward one character (equivalent to the key →).
- Ctrl +g: Abort the research and restore the original line.
- Ctrl + h : Deletes the previous character (same as backspace).

#### Some Unix Commands

- Is (lists directory contents)
- pwd (print working directory)
- mkdir (make directory)
- cd (change directory)
- rmdir (remove directory)
- rm (remove)
- touch (create empty file or re-set file flag)
- chmod (change mode)
- man (manual page)

# Adding a user

- To add a new user we need to be root,
- To become the root user we can use the following command
  - sudo su
- su means substitute user and by default it will attempt to become the root user
- You will notice the prompt now says root@raspberrypi

# Adding a user

sudo su useradd -m -d /home/jmacey passwd jmacey

- useradd adds a user (must be root)
- -d indicates we wish to create a home directory (in this case /home/jmacey) -m creates it
- jmacey is the name of the user to create
- passwd is the command to change a password (or set one)
- any user can change their own password, root can change all passwords (re-set)

## removing a user

- To remove a user we use the userdel command
- It is followed by the username so
  - userdel jmacey
- Will remove the previous user however it will not delete the home directory
- To do this use the -r flag

## Using Packages

- Most debian based linux distributions use the apt package manager (Advanced Packaging Tool)
- In the shell we can use the following commands (as root)
  - apt-cache search (package)
  - apt-get install (package)
- To update / upgrade the os use
  - apt-get update
  - apt-get upgrade

# gui based packages

- The synaptic package manager can make things easier
- We can install this using apt-
  - sudo apt-get install synaptic
- We need to run as root once installed
  - sudo synaptic

# Different Raspi OS

- As SD Cards are cheap we can have many different OS's and change when we need to
- Just need to image each card
  - Pidora (a version of Fedora Linux)
  - RISC OS
  - RaspBMC (a full media player)

# Programming

- The default raspbian image contains the following programming languages
  - C / C++ (demo)
  - Python (python 2.x and python 3) as well as pygame (demo)
  - scratch (demo)

## Extension Boards

- There are many extension boards / accessories for the pi
  - Camera Module (demo)
  - piface (demo)
  - gertboard (demo)

## Extension Boards

- There are many extension boards / accessories for the pi
  - Camera Module (demo)
  - piface (demo)
  - gertboard (demo)

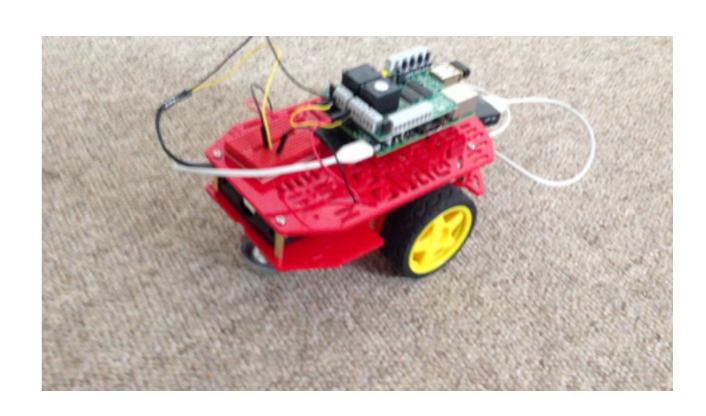

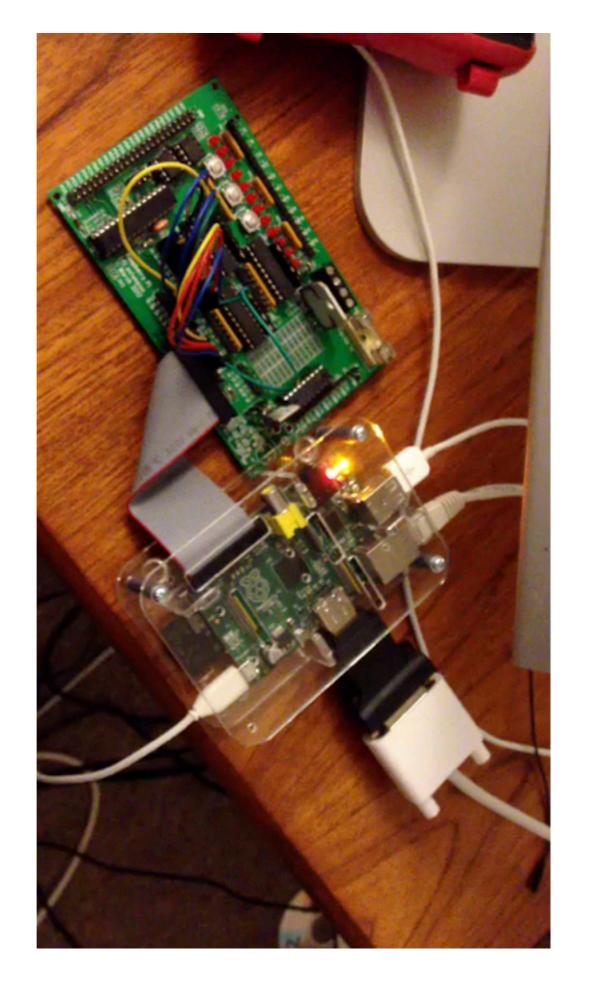

#### Minecraft!

- yes it can play minecraft (pi edition)
- There is a strong community built around programming using python and minecraft
- http://arghbox.files.wordpress.com/2013/06/ minecraftbook.pdf

#### References

- http://www.raspberrypi.org/quick-start-guide
- https://en.wikipedia.org/wiki/Bash\_(Unix\_shell)
- http://trevorappleton.blogspot.co.uk/2013/03/ keeping-your-raspberry-pi-updated-with.html
- http://www.raspbmc.com/